# Влагомер «ПОТОК»

Техническое описание и инструкция по эксплуатации

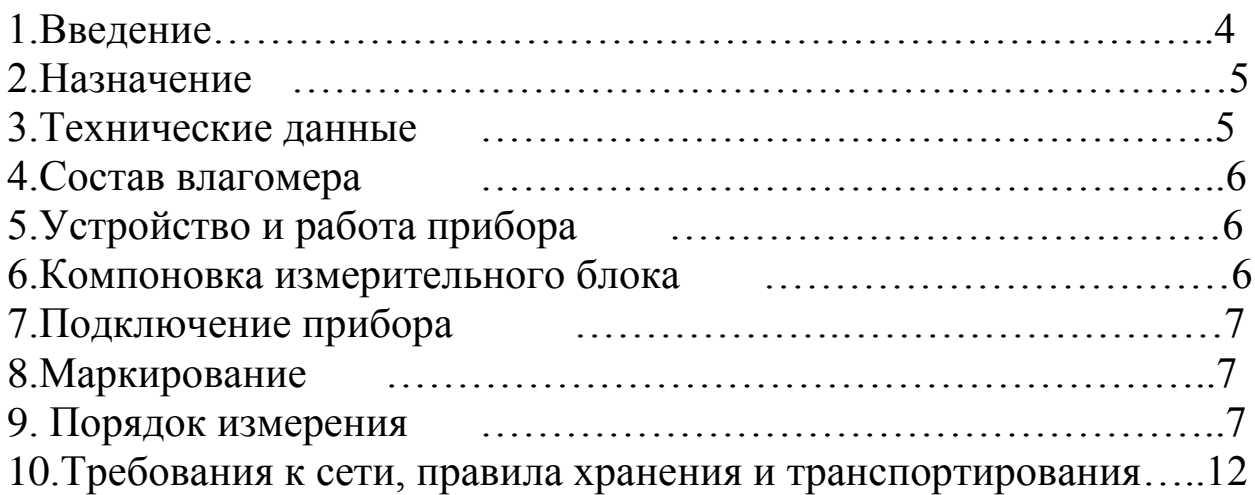

#### 1. ВВЕДЕНИЕ

Настоящие техническое описание и инструкция по эксплуатации предназначены для изучения устройства, принципа действия, технических характеристик и содержит в себе сведения, необходимые для правильной эксплуатации (использования, транспортирования, хранения и технического обслуживания) электронного цифрового измерителя влажности глины, бетона и песка «Поток»

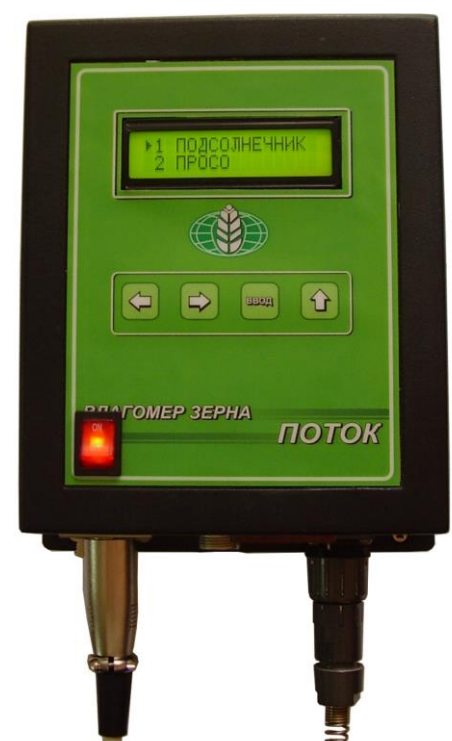

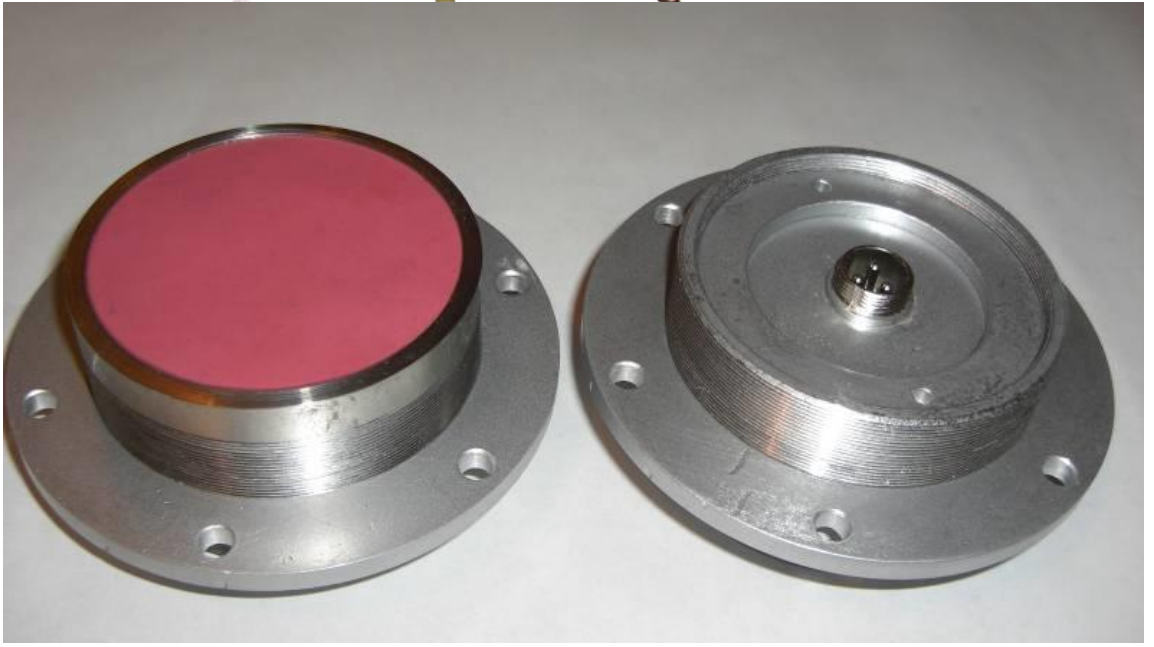

Электронный цифровой измеритель влажности «Поток» (именуемый в дальнейшем прибор), предназначен для измерения относительной влажности цемента, песка, глины, бетона при помощи чувствительного радиочастотного датчика.

Определение влажности производится с использованием косвенного метода измерения, основанного на зависимости диэлектрических свойств среды от ее влажности. Увеличение диэлектрической проницаемости тестируемого образца, при неизменной температуре, свидетельствует об увеличении содержания воды в материале.

Прибор предназначается для работы в районах с умеренным климатом. По защищенности от воздействия окружающей среды, прибор имеет обыкновенное исполнение. В окружающем воздухе в месте установки прибора допускается наличие агрессивных паров и газов и паров в пределах санитарных норм, согласно нормам СН-245-71.

### 3. ТЕХНИЧЕСКИЕ ДАННЫЕ

- 3.1. Диапазон измеряемой прибором относительной влажности материала, %: 1-10(99) (зависит от материтала)
- 3.2. Предел основной абсолютной погрешности во всем диапазоне измерения влажности  $\frac{6}{10}$ : ±0,5-1. (в указанную погрешность укладывается 90% измерений).
- 3.3. Время установления рабочего режима, мин: 5
- 3.4. Время единичного измерения, сек. не более: 1
- 3.5. Питание прибора осуществляется от внешнего источника источника ~ 220 +-10 вольт.
- 3.6. Отсчет измеряемой относительной влажности производится по жидкокристаллическому индикатору, расположенному на передней панели индикаторного устройства.
- 3.7. Габаритные размеры индикаторного устройства, мм:  $140\times170\times60$
- 3.8. Датчика:, диаметр датчика –110 мм, размеры излучающей поверхности: 80 мм
- 3.9. Масса, кг, не более : 3

5

- 3.10. Температура анализируемого бетона:  $0...+50$ °С.
- 3.11. Температура окружающего воздуха от -40 до +50°С.
- 3.12. Время запаздывания системы температурной коррекции, при резком изменении температуры анализируемого материала на  $+15^{\circ}$ С от градуировочной, не превышает 1 мин.
- 3.13. Потребляемая электрическая мощность прибора, не более 0,4 **ВА**

# 4. СОСТАВ ВЛАГОМЕРА

В состав влагомера входят:

- Датчик
- Устройство обработки данных и индикации

Сигнальный кабель 20 метров

# 5. УСТРОЙСТВО И РАБОТА ПРИБОРА

Общий принцип работы прибора состоит в следующем:

Датчик излучает направленную электромагнитную волну высокой частоты, часть которой поглощается на молекулах воды, при распространении в материале, а часть отражается в направлении датчика. Измеряя коэффициент отражения волны от вещества, который прямо пропорционален содержанию воды, выводим значение относительной влажности на индикатор.

### 6. КОМПОНОВКА ИЗМЕРИТЕЛЬНОГО БЛОКА.

- 6.1. На передней панели прибора находятся: жидкокристаллический индикатор, тумблер включения ON/OFF, кнопки управления микропроцессором. В нижней части корпуса находятся ввод кабеля питания, разъем для подключения датчика (3 контакта), RS485(опция), разьем симистора (опция).
- 6.2. ДАТЧИК:

Корпус герметичный, в тыльной части – сигнальный разъем. Излучательная структура закрыта радиопрозрачной керамической пластиной.

# 7. ПОДКЛЮЧЕНИЕ ПРИБОРА

#### **Разъем сигнального кабеля(ДАТЧИК):**

- контакт 1 питание 9-12 вольт постоянного тока
- контакт  $2 -$  «земля»
- котакт 3 сигнал ( 0.17-2 вольта)

Нумерация контактов нанесена на торцевую часть кабельного разъема NC.

**Разъем симистора «Симистор» ОПЦИЯ** (только переменное напряжение, разъем 2 контакта).

#### **Разъем RS485(опция):**

- контакт  $1 A$
- контакт  $2 5$
- $-$  контакт  $3 -$  «земля»

Протокол обмена для RS485:

Запрос<пробел>А (где А – любая большая буква от A до Z) Ответ: а=07,6%<пробел>428 (контрольная сумма – это сумма кодов всех знаков до контрольной суммы включая пробел).

Скорость: 9600 Стоп бит: 1 Контроль четности

#### 8. МАРКИРОВАНИЕ.

На корпусе прибора нанесено:

заводской номер

#### 9. ПОРЯДОК ИЗМЕРЕНИЯ.

Датчик монтируется в смесителе таким образом, чтобы поверхность керамической пластины находилась заподлицо с внутренней поверхностью миксера. Для этого в стенке (**мы рекомендуем размещать датчик на боковой поверхности миксера**) вырезается отверстие по размеру датчика + 1-2 мм. Вставляется датчик на прокладке из герметика и крепится с

помощью болтов к стенке смесителя. При тщательной калибровке точность показаний будет определяться только изменениями плотности материала у излучающей поверхности.

Проложить и подключить сигнальный кабель к датчику и индикаторному устройству. Включить прибор тумблером "ON-OFF".

На дисплее Вы увидите: в первой строке название продукта первого в списке калибровок, во второй слева -значение влажности в %: **«Н= ….%»,** справа-индикатор заряда батареи ( в случае автономного питания)

Нажав кнопку со стрелкой «Влево», Вы переходите к списку калибровок, хранящихся в памяти прибора. С помощью кнопок «Влево», «Вправо» выбираете нужную Вам строку, нажимаете «Ввод», - на дисплее название материала и его влажность.

Вы можете внести поправку ( в пределах  $+$  - 5% с шагом 0.1%) в показания прибора в случае, если показания прибора и влажность материала, полученная лабораторным воздушно-тепловым методом, не совпадают. Для этого выполните следующую процедуру:

1. Погрузите датчик в бетон, влажность которого точно известна.

- 2. Нажмите тумблер "ON-OFF"
- 3. Выберете в списке нужную Вам строку.
- 4. Нажмите «Ввод».
- 5. Нажмите и удерживайте кнопку с изображением стрелки «Вверх» до тех пор, пока на дисплее во второй строке между показаниями влажности и символом заряда батареи не появится значение поправки в %. Например:

 **Бетон Н=10,0% -0.5%**

Отпускайте кнопку со стрелкой «Вверх».

Кнопками , установите желаемую поправку. Одновременно с внесением поправки слева внизу меняется и значение влажности, уже скорректированное. Установив желаемое значение, жмите «Ввод», и значение поправки исчезнет с дисплея.

8

Форма калибровочной кривой при внесении поправки не изменяется. Происходит только параллельный перенос характеристики «вниз» -«вверх» в пределах +/- 5%. Поправка для каждого из 99 каналов своя и независима.

#### *Калибровка*

Вы можете самостоятельно занести в память процессора и создать любую калибровочную кривую для любой смеси.

1. Нажмите и удерживайте кнопку

2. Не отпуская кнопку «Вверх» переведите тумблер ON-OFF в положение ON.

На дисплее Вы увидите:

#### **Enter PIN 0-0-0-0**

Отпустите кнопку со стрелкой «Вверх»

Необходимо набрать код доступа к калибровке: **2-0-0-3** Эту процедуру Вы проделываете с помощью кнопок "Влево" (набор от 1 до 9 и опять от 1 до 9,каждое нажатие- увеличение числа на 1), "Вправо" (переход на следующий разряд).Набрав 2- 0-0-3 , нажимайте "Ввод"

3.На дисплее Вы увидите:

 $U =$  ......  $V$   $E =$  -.-  $\cdot$  **V H= 0.0%**

В левом верхнем углу- текущее значение напряжения с датчика. Оно меняется в зависимости от влажности бетона. В правом верхнем-значение напряжения, уже занесенное в память процессора и соответствующее набранному Вами в строке H=….% значению влажности бетона в %.

4. Перед занесением новой калибровки необходимо обнулить память.

Нажмите и удерживайте кнопку «Вверх» до тех пор, пока на дисплее не появится надпись:

#### **Erase EEPROM**

Отпускаете кнопку и память свободна для калибровки на данном канале.

При этом стираются все ранее внесенные данные для этого канала.

Датчик должен быть снят с бункера.

Возьмите пластиковую емкость объемом 5-10 литров, достаточно большую, чтобы в нее входила головка датчика. Вставьте датчик в эту емкость, держите его вертикально. Полностью засыпьте ведро материалом точно известной влажности. Проведите измерения воздушно-тепловым методом **именно той массы материала, которая находится в ведре**!

Сделайте не менее 5 замеров из разных мест ведра и результат усредните! Это и будет Ваша влажность

Нажмите кнопку со стрелкой «Влево» или «Вправо»

Во второй строке символ **Н=0.0%** будет заключен с двух сторон в треугольные курсоры.

Наберите нужное значение влажности (влажность калиброванного образца, в который вставлен датчик (в строке **Н= ….%**)) с помощью стрелок «Влево» и «Вправо».

Нажмите «Ввод». Одна точка внесена. При этом в правом верхнем углу индикатора в строке **Е= ….** появится значение напряжения датчика , попавшее в постоянную память. Минимальное количество точек-две. Максимальное – 100. Вставьте датчик в другой образец с другой влажностью (известной) и повторите процедуру.

*Точная калибровка возможна в том случае, если Вы калибруете прибор по образцам, влажность которых лежит по краям интересующего Вас диапазона.* 

Для песка обычно (1-15) %%. Вносятся только целые числа. Влажность, полученную воздушно-тепловым методом необходимо округлить до целых. Процессор сам выстроит калибровочную кривую (это практически прямая) и выведет на индикацию десятые.

Если Вы хотите стереть из памяти не всю калибровку, а только отдельные точки, проделайте следующую процедуру:

Войдите в режим калибровки и начните последовательно нажимать кнопку «Влево»

10

Когда Вы попадаете на точку, хранящуюся в памяти , в верхней строке справа в выражении **Е= -, - - V** вместо прочерков возникает значение напряжения, которое соответствует значению влажности в %, набранному в нижней строке ( **H= ….%).** Если Вы хотите эту точку стереть, не стирая остальной информации-жмите пока в выражении **Е= ….,…. V** вместо цифр не появятся прочерки. Сразу отпускайте кнопку , чтобы не стереть остальные точки.

Вы можете набрать ( или изменить)в любой из 99 строк любое название калибровки, пользуясь латинским и русским алфавитами и арабскими цифрами:

Включите прибор

Кнопками "Влево", "Вправо" необходимо выбрать нужную строку.

Нажать и держать кнопку "Ввод", пока не появятся две строки:

Одна с алфавитами и цифрами, другая- с названием, Вами набираемым.

В строке алфавитов кнопками "Вправо", "Влево" выбираете букву или цифру (символ, готовый ко вводу в строку названия заключен между двумя стрелками), нажимаете "Ввод" и символ сохраняется на строке названий. Стирание ранее набранного слова или ошибочного символа кнопкой "Вверх". Одно нажатиеодин стертый знак.

Когда полностью наберете название калибровки, жмите "Ввод" до тех пор, пока не вернетесь к списку калибровок с уже сохраненным названием.

### **Установка порога срабатывания(опция).**

Нажать кнопку справа сбоку на корпусе. На дисплее появиться надпись: Порог МАХ . Кнопками «Влево», «Вправо» установите желаемый порог и нажмите кнопку «Ввод».

При влажности больше порога , равной порогу и на 2 процента меньше порога, симистор замкнут ( двух пиновый разъем в нижней части корпуса). При влажности: (порог -2%) симистор размыкает цепь переменного тока и вновь замыкает ее, когда влажность

поднимается до значения порога снизу. Симистор работает как электронная кнопка, замыкая и размыкая цепь **переменного** тока.

# **10.** *Требования к сети.*

*Перед началом эксплуатацией прибора необходимо проверить качество электрической сети. Отклонения напряжения от номинального (220 вольт, 50 герц) более, чем на 10 % недопустимы!!! Не должно быть пульсаций и бросков тока в момент включения мощных электродвигателей!!! Это важно!!!!*

Потребитель, эксплуатирующий прибор, должен хранить его в закрытом помещении при температуре окружающей среды от +5 до  $+40^{\circ}$ С с относительной влажностью до 100. Транспортирование приборов без транспортной упаковки не допускается.

9.1 Транспортирование приборов должно производится в закрытом транспорте при температуре окружающей среды в пределах от - 20°С до +50°С и относительной влажности до 100% при температуре  $+25$ °С.

9.2 При перегрузках ящики с приборами необходимо защищать от воздействия атмосферных осадков.

Гарантийный срок – 1 год.

Дата изготовления:

Приемка ОТК:

Изделие №